From: Gilinson, Randi D rgilinson@uabmc.edu 
Subject: Computer Tip of the Week -- Google Tips

Date: September 9, 2021 at 9:29 AM

To: DOPM All Users DOPMAllUsers@uabmc.edu

## Google Tips

Brought to you by
Lisa Schwaiger
- DOPM HelpDesk Triage
and Computer Tech in MT403

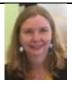

## SITUATION/OUESTION:

Google is great, but sometimes it's hard to find exactly what I need. What are a couple of tips that might help?

## SOLUTION/ANSWER:

Exclude certain terms and use quote-marks

If you want to EXCLUDE a term from the search, include a <u>space</u> and a <u>hyphen</u> before the word(s) you want to exclude.

Maybe you want:

- · pictures of penguin animals, not info about hockey in Pittsburgh
- · info about Alabama, not including football
- · info about vaccines in general

Do this:

penguin -Pittsburgh -hockey Alabama -football vaccine -Covid

Note: It seems to be vital to...

- have a space before the hyphen.
- use the short hyphen (not the longer dash). Sometimes a program (like Outlook) will be "helpful" and automatically replace the hyphen with a dash behind this scenes, but this requires a hyphen.

Put quotes around a term to search exactly for that term.

And ...

just for fun, google the word askew

If interested, more tips and tricks:

 $\underline{https://www.businessinsider.com/google-tricks-for-best-search-results-2019-11}$ 

https://www.allconnect.com/blog/google-search-tips

http://www.googleguide.com/quote operator.html

any other comments?

Let us know at <u>dopmHelp@uabmc.edu</u>

To see an archive of past Tips of the Week:

<a href="http://www.uab.edu/medicine/dopm/help/totw">http://www.uab.edu/medicine/dopm/help/totw</a>